# **СРЕДСТВА КОММУНИКАЦИИ**

# **Коммуникатор Trex**

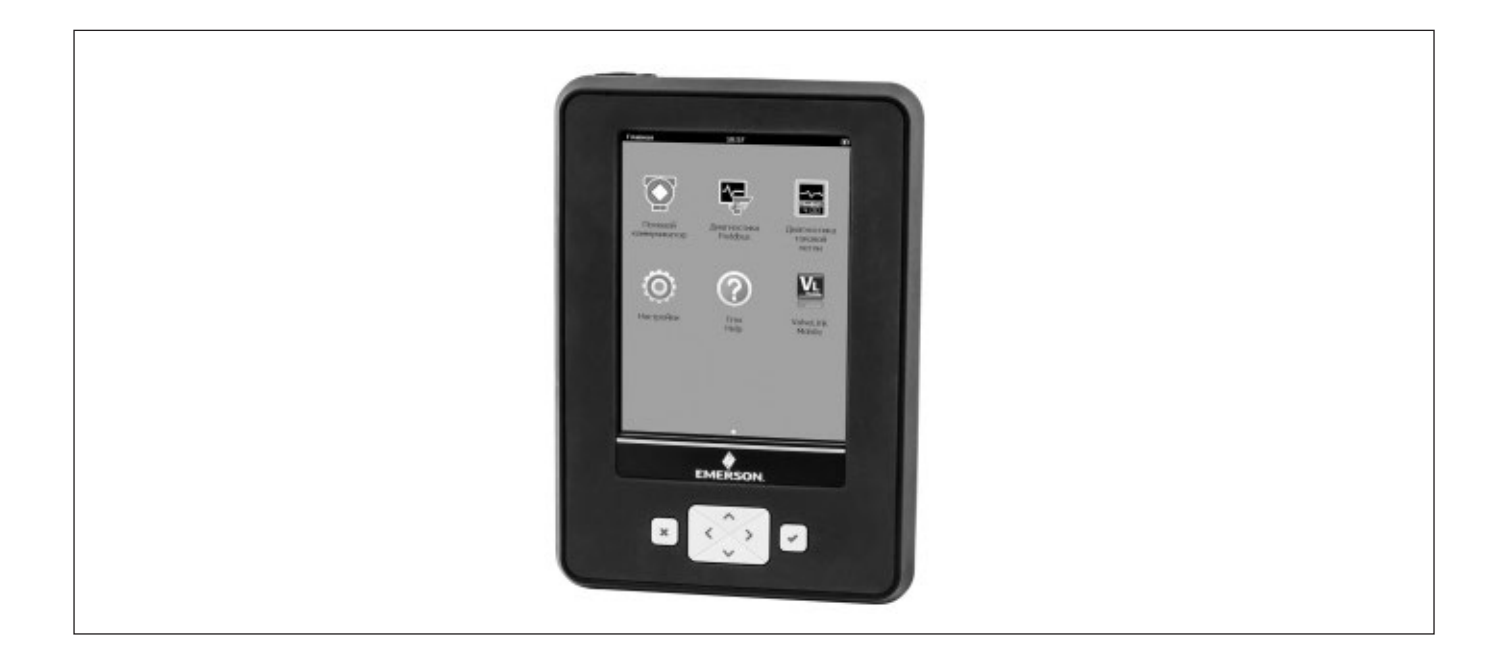

### **Коммуникатор Trex позволяет:**

- сократить время на ввод в эксплуатацию и настройку КИПиА – питание приборов напрямую от коммуникатора, встроенные резисторы и амперметр;
- найти неисправности и упростить обслуживание КИПиА и подключение – расширенная диагностика приборов и токовой петли / сегмента FF на месте эксплуатации;
- $\bullet$  снизить эксплуатационные и ремонтные расходы настройка и диагностика датчиков и клапанов без снятия с процесса;
- следить за парком КИПиА на предприятии и автоматизировать процессы его обслуживания – автоматическая синхронизация с единой базой данных АМС Диспетчер Устройств.

Поддерживает все приборы HART, WirelessHART и FOUNDATION fieldbus.

Сертифицирован в соответствии с требованиями ТР ТС: маркировка взрывозащиты 1Ex ia [ia Ga] [ia IIIC Da] IIC T4 Gb.

 Коммуникатор не является средством измерений и не вносит дополнительной погрешности в аналоговый измерительный сигнал.

 Коммуникатор Trex – портативное микропроцессорное устройство, предназначенное для диагностики и настройки интеллектуальных полевых приборов и клапанов, поддерживающих цифровые протоколы передачи данных HART, WirelessHART и FOUNDATION Fieldbus, диагностики токовой петли и сегмента FOUNDATION Fieldbus.

Основные преимущества коммуникатора Trex:

- расширяемая платформа возможность обновления программного и аппаратного обеспечения;
- питание КИПиА (с расширенным модулем подключения);
- рабочая температура окружающей среды от -20 до +55 °С;
- встроенные резисторы;
- расширенная диагностика цифровых позиционеров клапанов через приложение ValveLink Mobile;
- интерфейсы USB, Wi-Fi, NFC, Bluetooth;
- приложение для настройки уровнемеров Radar Master и приложение для обходов с возможностью отслеживания выполненных работ;
- синхронизация с АМС Диспетчер устройств, общая база данных и разграничение прав доступа пользователей.

### **НАЗНАЧЕНИЕ**

 Коммуникатор Trex предназначен для настройки и диагностики HART и/или FOUNDATION Fieldbus-устройств как на месте их эксплуатации, так и в лаборатории, диагностики токовой петли и/или сегмента полевой шины FOUNDATION Fieldbus. Это портативное устройство помогает локализовать неисправности в КИПиА в полевых условиях. Поставленные задачи решаются на месте без снятия прибора с процесса, ресурсы предприятия перераспределяются на наиболее критичные объекты.

 В зависимости от используемого модуля подключения коммуникатор Trex позволяет:

- настраивать HART и FOUNDATION Fieldbus устройства;
- подавать питание на одно HART или FOUNDATION Fieldbus устройство;
- измерять ток и напряжение, задавать ток на позиционер клапана;
- имитировать преобразователь, генерируя ток в петлю;
- выполнять диагностику токовой петли 4-20 мА или сегмента шины FOUNDATION Fieldbus.
	- Для всех моделей коммуникатора можно:
- сохранять во встроенной памяти конфигурации приборов для последующего автоматического восстановления или переноса конфигурации в другие приборы данного типа;
- сохранять в Избранное часто используемые команды для HART-приборов;
- просматривать графики расширенной диагностики позиционеров клапанов Fisher через приложение ValveLink-Mobile;
- соединяться с ПК для обновления встроенного ПО, а также для синхронизации с программным комплексом АМС Диспетчер Устройств (при наличии в АМС Диспетчер Устройств интерфейса с коммуникатором).

### **УСТРОЙСТВО И РАБОТА**

 Коммуникатор Trex оснащен цветным жидкокристаллическим сенсорным дисплеем, литий-ионным модулем питания, процессором, компонентами памяти и модулем подключения к полевым устройствам.

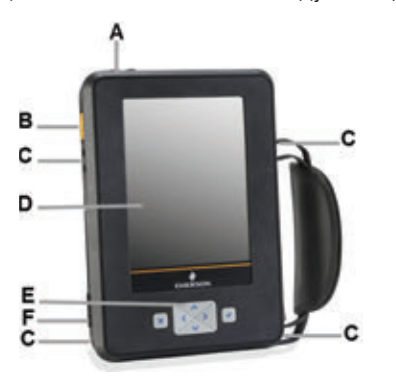

**Рис.1. Вид коммуникатора Trex спереди.**

- A. Порт Micro USB (сверху).
- B. Кнопка питания оранжевого цвета (сбоку).
- C. Фиксаторы ремешка на руку (сбоку).
- D. Сенсорный экран.
- E. Кнопки.
- F. Разъем для подключения зарядного устройства (сбоку).

 Кнопки на корпусе коммуникатора позволяют выбирать пункты меню и переходить между ними.

 Резистивный сенсорный экран диаметра 14,5 см позволяет выбирать пункты меню и вводить текст даже при работе в перчатках. Поддерживает базовые жесты, такие как прокрутка вверх и вниз. При вводе текста на экране коммуникатора отображается виртуальная клавиатура. Можно вводить буквы, цифры, знаки препинания и специальные символы.

 Яркость подсветки экрана меняется в зависимости от окружающего освещения, возможна работа в режиме энергосбережения.

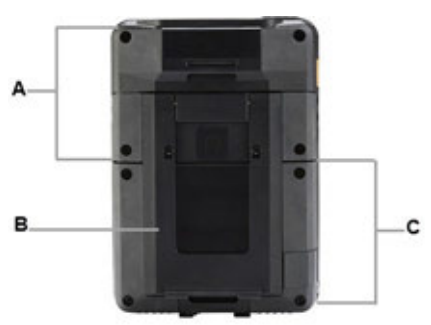

**Рис. 2. Вид коммуникатора Trex сзади.**

- A. Модуль подключения к полевым устройствам.
- B. Подставка.
- C. Перезаряжаемый модуль питания.

 Коммуникатор Trex оборудован одним из двух модулей подключения к полевым устройствам (далее модули подключения).

**Базовый модуль подключения к полевым устройствам** позволяет соединяться и обмениваться данными с устройствами, поддерживающими связь по протоколу HART через токовую петлю или по протоколу FOUNDA-TION Fieldbus на полевой шине с внешним источником питания. FOUNDATION Fieldbus и HART-устройства подклю-

чаются через специальные разъемы на базовом модуле подключения.

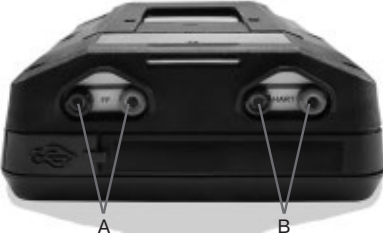

**Рис.3. Базовый модуль подключения к полевым устройствам.**

- А. Подключение к FOUNDATION Fieldbus-устройствам с внешним источником питания.
- B. Подключение к HART-устройствам с внешним источником питания.

Расширенный модуль подключения к **полевым устройствам** предназначен для подключения к HART и FOUNDATION Fieldbus-устройствам, диагностики и подачи питания на КИПиА.

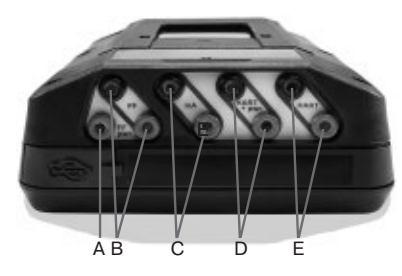

**Рис.4. Расширенный модуль подключения к полевым устройствам.**

- А. Источник питания для FOUNDATION Fieldbus-устройств. Необходимо подключить вилку для питания FOUNDATION Fieldbus-устройств к разъему FF pwr положительному разъему FF поверх штекера соединительных проводов.
- B. Подключение FOUNDATION Fieldbus-устройства с внешним источником питания или с питанием от коммуникатора Trex. C. Измерение тока в петле 4-20 мА.
- 
- D. Подключение к HART-устройству и подача питания на него. Разъемы HART+pwr позволяют измерять выходной ток подключенного измерительного преобразователя или задавать входной ток на позиционер клапана. Разъемы имеют встроенный резистор для обеспечения связи по HART протоколу в токовой петле 4-20 мА.
- E. Подключение к HART-устройству с внешним источником питания. Разъемы HART имеют встроенный резистор для обеспечения связи по HART-протоколу в токовой петле 4-20 мА и задатчик тока для перемещения позиционера.

#### **Спроектирован для промышленных условий эксплуатации**

### Коммуникатор Trex разработан для комфортной работы в полевых условиях, его корпус снабжен прочным ремешком и легко удерживается при работе в ограниченном пространстве. Имеет память 32 Гб для установки нужных приложений. Интерфейсы USB и WiFi позволяют экспортировать и импортировать данные, соединяться с ПК.

 Литий-ионный модуль питания обеспечивает до 20 часов работы при работе с активными приборами и до 10 часов работы при одновременном питании КИПиА, максимальной яркости экрана и подключении к сети Wi-Fi.

 Коммуникатор Trex взаимодействует с устройствами HART или FOUNDATION Fieldbus в полном объеме команд при условии, что в коммуникаторе присутствует файл-описание (Device Description, DD) для этого устройства. Если этого описания нет, то работа с КИПиА осуществляется в объеме стандартных и общих команд. Для приборов с протоколом FOUNDATION Fieldbus наличие файла-описания обязательно. Все версии протокола HART (5, 6, 7, включая WirelessHART) поддерживаются коммуникатором.

### **Программа Upgrade Studio**

 Используйте программу Upgrade Studio для активации коммуникатора Trex, его обновления до последних версий описаний устройств, приложений, встроенного ПО. Upgrade Studio позволяет скачивать обновления/файлы на компьютер, чтобы в дальнейшем установить их непосредственно на коммуникатор Trex. Приложение Upgrade Studio идет в комплекте поставки коммуникатора Trex, используется как при подключении компьютера в сеть интернет, так и автономно.

 Для передачи файлов с коммуникатора на компьютер и обратно можно использовать USB-интерфейс. Драйвер для USB-интерфейса автоматически устанавливается на компьютер при установке программы Upgrade Studio.

 Требования для программы Upgrade Studio: Windows 7 Professional Service Pack (SP1) 1 (32- и 64-битная), Windows 10 Professional, 512 МБ свободного дискового пространства, учетная запись Windows с правами администратора.

 Загрузка новых файлов описаний устройств (DD) всегда возможна через программу Upgrade Studio независимо от вариантов поддержки коммуникатора.

 Заранее создайте учетную запись и при первом использовании активируйте коммуникатор.

### **Активация коммуникатора Trex**

- 1. Зарегистрируйте свою учетную запись на сайте www.emerson.com/trex
- 2. На ваш e-mail, указанный при регистрации, будет выслан логин и пароль для учетной записи (процедура занимает 2-3 рабочих дня).
- 3. Установите программу Upgrade Studio с DVD-диска из комплекта поставки коммуникатора (требуются права администратора на вашем ПК). Если у вас нет DVD-привода для установки Upgrade Studio, посетите страницу поддержки, чтобы загрузить программное обеспечение. (www3.emersonprocess.com/ams/fieldcommunicatorsupport/). Пожалуйста свяжитесь с командой технической поддержки (AP-SMS@Emerson.com), чтобы получить пароль для распаковки zip-файла.
- 4. Подключите коммуникатор Trex к USB-порту компьютера, зайдите в программу под своим логином и паролем.
- 5. Активируйте коммуникатор Trex через программу Upgrade Studio.

### **ПРИЛОЖЕНИЯ С РАСШИРЕННЫМИ ВОЗМОЖНОСТЯМИ**

 В главном окне коммуникатора Trex отображаются установленные на него приложения.

 Некоторые приложения недоступны до тех пор, пока не будет активирован сам коммуникатор Trex (активируется через программу Upgrade Studio). Другие приложения могут быть неактивными из-за отсутствия лицензии на их использование или в коммуникаторе Trex отсутствует необходимый модуль подключения к полевым устройствам.

 **Приложение Полевой коммуникатор (Field Communicator)** предоставляет широкий набор опций для конфигурирования и поиска неисправностей в HART и Foundation Fieldbus устройствах. Установлено сразу.

 **Диагностика токовой петли (Loop Diagnostics)** позволяет подать напряжение в токовую петлю, оценить ее характеристики, найти неисправности в соединительных проводниках. Устанавливается после активации коммуникатора.

 **Примечание:** Приложение Диагностика токовой петли доступно только на коммуникаторе Trex с расширенным модулем подключения к полевым устройствам (опция L – TREX**L**HPIMWS3S).

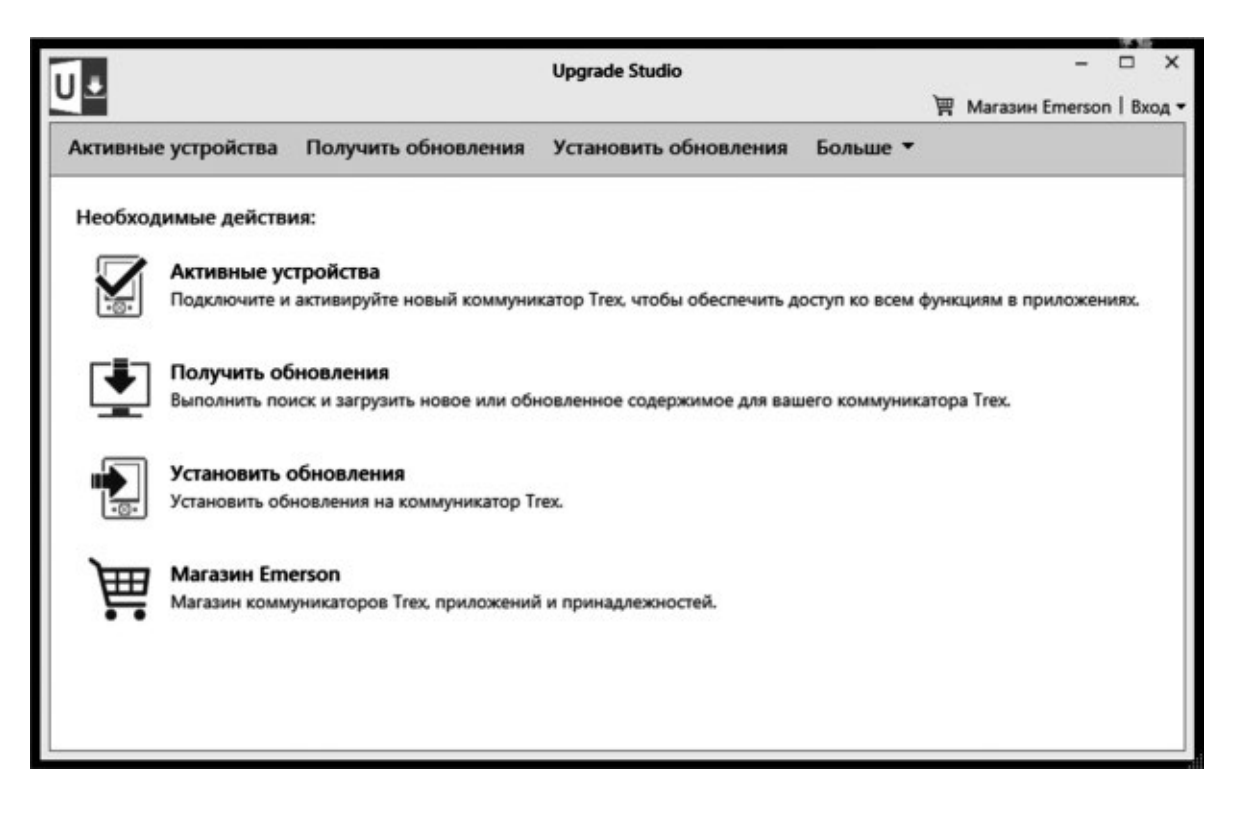

 Можно подключать коммуникатор Trex в токовую петлю с внешним источником питания и одновременно задавать ток, это позволяет следующее:

- проверить модуль ввода цифровой системы управления;
- проверить кабельные связи между точкой подключения и модулем ввода цифровой системы управления;
- переместить позиционер клапана.

 Если коммуникатор Trex подключен в токовую петлю без внешнего источника питания, можно включить функцию Питание петли (Trex Unit Power) – подача питания на один измерительный преобразователь или позиционер клапана. Это позволяет изолировать проблемное устройство от токовой петли и проверить его работоспособность, а именно:

- проверить изолированное устройство, измерить его выходной сигнал;
- проверить изолированный позиционер клапана, подав на него питание и переместив его;
- выполнить проверку целостности кабелей, не подключенных к цепям питания.

 **Приложение Диагностика Fieldbus (Fieldbus Diagnostics)** - набор инструментов для проверки сегментов полевой

шины FOUNDATION Fieldbus. Позволяет:

- искать и устранять неисправности в устройствах и сегментах полевой шины FOUNDATION Fieldbus;
- подавать питание на FOUNDATION Fieldbus-устройства в изолированном мини-сегменте;
- сохранять диагностические параметры сегмента.

 Можно подключать коммуникатор Trex к разным точкам вдоль сегмента полевой шины FOUNDATION Fieldbus, чтобы локализовать неисправность.

 **Диагностика Fieldbus** помогает определить проблемы, связанные с обрывом соединений, попаданием воды в кабели или внутрь клеммного отсека, некорректным заземлением либо неправильным подключением сегмента полевой шины FOUNDATION Fieldbus. Приложение устанавливается после активации, если коммуникатор изначально идет с протоколом связи с КИПиА HART + Foundation Fieldbus (опция F) TREXLFPIMWS3S. Если коммуникатор изначально шел без данной опции, то Вы можете приобрести лицензию Foundation Fieldbus дополнитьельно. При этом Вам также станет доступно данное приложение.

 С помощью приложения **Valvelink Mobile** проверяются условия сборки и параметры клапанов Fisher без влияния на технологический процесс. Приложение позволяет считать подпись клапана, провести пошаговый тест, найти неисправности в цифровых контроллерах клапанов. Приложение устанавливается после активации.

 Приложение **Radar Master** позволяет использовать функциональность программного обеспечения Radar Master в полевых условиях, вы можете создать геометрический профиль прямо на резервуаре. Расширенные кривые эхосигналов позволяют более точно настроить параметры измерений. Вы можете отрегулировать выступы в резервуаре, что позволит избежать ложных эхосигналов и обеспечит точные измерения. Приложение имеет свой заказной номер и приобретается дополнительно к коммуникатору.

 **Приложение Trex Help (Справка)** - ключевая информация по эксплуатации коммуникатора и поиску неисправностей.

 Новые приложения постоянно разрабатываются компанией, по мере их появления доступны для загрузки в коммуникатор через программу для компьютера Upgrade Studio. Так как коммуникатор – модульное изделие – также возможно его аппаратное обновление.

### **УСЛОВИЯ ЭКСПЛУАТАЦИИ**

**Характеристика Значение** Температура окружающего воздуха от –20 до 55 °C, в искробезопасном исполнении: от –20 до 50 °C Относительная влажность до 95% (без конденсации) при температуре 0…55°C Температура заряда аккумулятора 10…45°C Температура хранения с модулем питания |-20...50°С (менее 1 месяца) Температура хранения без модуля питания [-20...60°С Степень защиты от пыли и воды по ГОСТ 14254 | IP54 Ударное воздействие Устройство должно выдерживать падение на бетон с высоты 1 м

### **ФИЗИЧЕСКИЕ ХАРАКТЕРИСТИКИ**

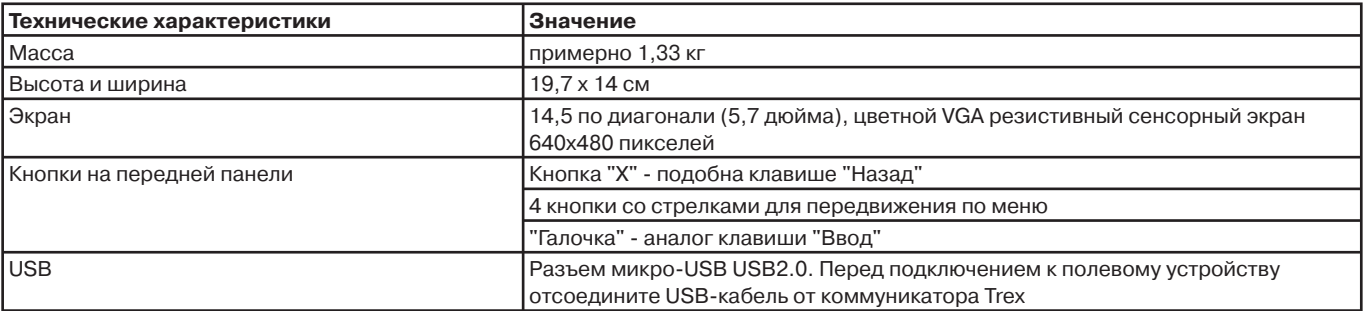

*Таблица 1*

*Таблица 2*

### **ТЕХНИЧЕСКИЕ ХАРАКТЕРИСТИКИ МОДУЛЕЙ ПОДКЛЮЧЕНИЯ**

### **БАЗОВЫЙ МОДУЛЬ ПОДКЛЮЧЕНИЯ К ПОЛЕВЫМ УСТРОЙСТВАМ**

### $\bullet$  Разъемы HART

Связь коммуникатора Trex с КИПиА по HART-протоколу.

Разъемы: пара измерительных щупов с наконечниками типа "банан".

Номинал внутреннего плавкого предохранителя: 50 мA.

Дополнительные внутренние резисторы: 250 Ом или 500 Ом.

### z **Разъемы Fieldbus (FF)**

Связь коммуникатора Trex с КИПиА по протоколу FOUNDATION Fieldbus.

Разъемы: пара измерительных щупов с наконечниками типа "банан".

### **РАСШИРЕННЫЙ МОДУЛЬ**

## **ПОДКЛЮЧЕНИЯ К ПОЛЕВЫМ УСТРОЙСТВАМ**

#### z **Разъемы HART**

Связь коммуникатора Trex с КИПиА по HART-протоколу.

Разъемы: пара измерительных щупов с наконечниками типа "банан".

Номинал внутреннего плавкого предохранителя: 50 мA.

Дополнительные внутренние резисторы: 250 Ом или 500 Ом. **Выходной ток**

3-22,5 мA.

Нагрузочная способность: 650 Ом при токе 22,5 мА.

**• Разъемы HART + pwr** (включают источник питания, резисторы, задатчик тока и амперметр)

Связь коммуникатора Trex с полевым устройством по HARTпротоколу и питание данного HART-устройства.

Разъемы: пара измерительных щупов с наконечниками типа "банан".

### Внутренний резистор 167 Ом.

### **Напряжение питания**

При питании преобразователя в токовую петлю автоматически подключается резистор номиналом 167 Ом и амперметр. При питании позиционера клапана подключается задатчик тока

и амперметр "только для справки".

- Выход: 22,9 В ±0,2 В без нагрузки.
	- 16,4 В ±0,3 В при 22,5 мА.

### **Внутренний амперметр**

Разъемы HART + pwr имеют два амперметра: один для подключения к измерительным преобразователям, другой - для подключения к позиционерам клапанов.

Номинал внутреннего плавкого предохранителя: 50 мA.

Диапазон: до 24 мА.

Разрядность амперметра при питании:

- преобразователя: 0,01 мA,
- позиционера: 0,1 мA.

#### **Выходной ток** 3-22,5 мA.

Нагрузочная способность: 650 Ом при токе 22,5 мА.

#### **Разъемы mA (амперметр)**

Предназначены для измерения тока в петле 4–20 мА.

Разъемы: два измерительных щупа с наконечниками типа «банан».

Номинал внутреннего плавкого предохранителя: 250 мA. Диапазон: до 22,5 мА.

Шаг измерений: 0,1 мA.

Шунтирующий резистор: 2,43 Ом.

#### **Разъемы FF**

Связь по протоколу FOUNDATION Fieldbus с коммуникатором Trex.

**• Разъем FF + pwr** (включает источник питания, стабилизатор напряжения питания и два резистора)

Через разъем подается питание на одно устройство FOUNDA-TION Fieldbus, отключенное от сегмента.

Разъем: один щуп с наконечником типа "банан".

#### **Источник питания полевой шины FOUNDATION Fieldbus** Выход:

- 0 мА (отсутствует устройство или связь по шине с коммуникатором Trex);
- 11 мА (отсутствует устройство, только связь по шине Fieldbus с коммуникатором Trex);
- 38 мА (38 мА для устройства, связь по шине Fieldbus с коммуникатором Trex отсутствует);
- 38 мА (27 мА для устройства и также осуществляется связь по шине Fieldbus с коммуникатором Trex).

Стабилизатор напряжения питания.

Резисторы (терминаторы): 2 шт.

### **ПРОЦЕССОР, ПАМЯТЬ И ОС**

**Технические характеристики Значение** Микропроцессор 800 МГц ARM Cortex A8/NXP Объем памяти 512 Мб DDR3 SDRAM, 2 Гб NAND флеш-накопитель, 32 Гб дополнительный флеш-накопитель не съемный Операционная система Vindows Embedded Compact 2013

### **ТЕХНИЧЕСКИЕ ХАРАКТЕРИСТИКИ МОДУЛЯ ПИТАНИЯ**

*Таблица 4*

*Таблица 3*

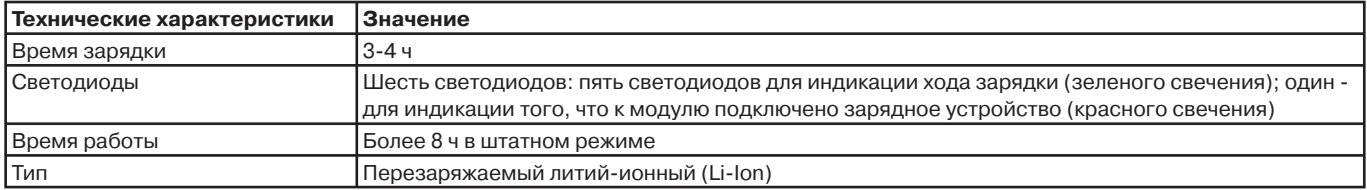

Схемы подключения коммуникатора Trex к приборам и клапанам приведены в Руководстве пользователя на Trex.

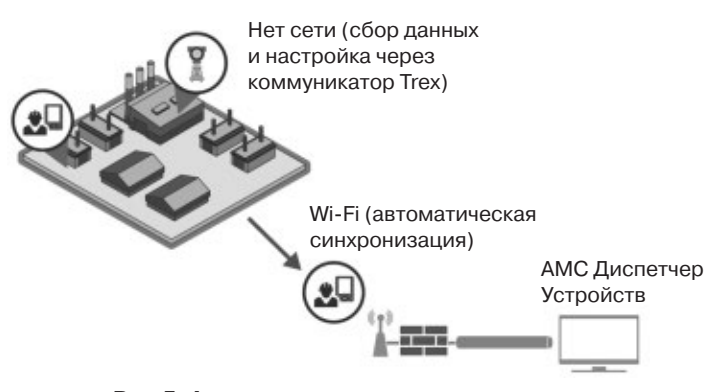

### **Рис.5. Автоматическая синхронизация с AMС Диспетчер Устройств.**

 Важным преимуществом коммуникатора Trex является автоматическая синхронизация с программным комплексом AMС Диспетчер Устройств с разграничением прав доступа пользователей и возможностью настройки и единой базой данных.

 Конфигурационные данные приборов синхронизируются с базой данных на компьютере с помощью коммуникатора. Конфигурация еще не подключенного к цифровой сети прибора может быть заранее создана на компьютере, передана в коммуникатор и затем записана в прибор. Копирование конфигураций приборов из коммуникатора в компьютер обеспечивает их надежное хранение в базе данных AMС Диспетчер Устройств и позволяет выполнить на компьютере анализ параметрирования прибора, выявить возможные ошибки.

### **КОМПЛЕКТ ПОСТАВКИ**

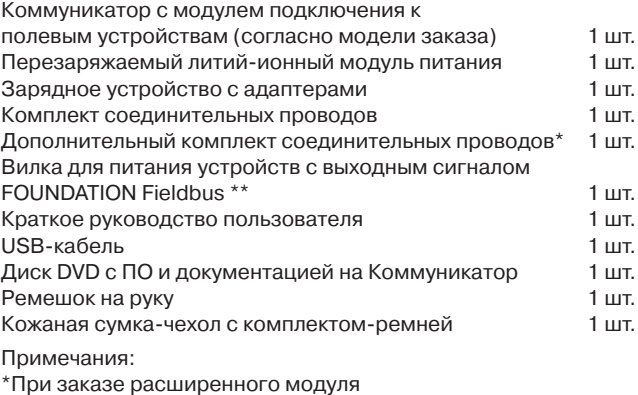

\*\* При заказе расширенного модуля с протоколом связи HART+ FOUNDATION Fieldbus

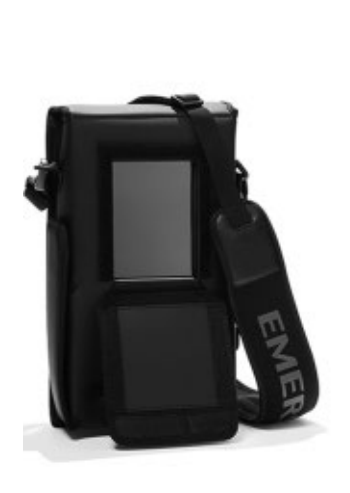

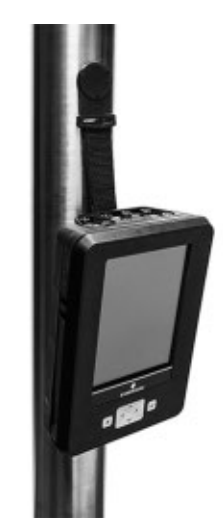

**Рис.6. Удобная сумкафутляр защищает коммуникатор Trex в полевых условиях и позволяет хранить принадлежности.**

**Рис. 7. При помощи магнитного крепления специалист подвешивает коммуникатор Trex на трубе и освобождает руки для другой работы.**

### **ГАРАНТИЙНЫЕ ОБЯЗАТЕЛЬСТВА**

Гарантийный срок эксплуатации коммуникатора 12 месяцев со дня ввода в эксплуатацию, но не более 18 месяцев с даты изготовления.

### **ИНФОРМАЦИЯ ДЛЯ ЗАКАЗА КОММУНИКАТОРА TREX**

*Таблица 5*

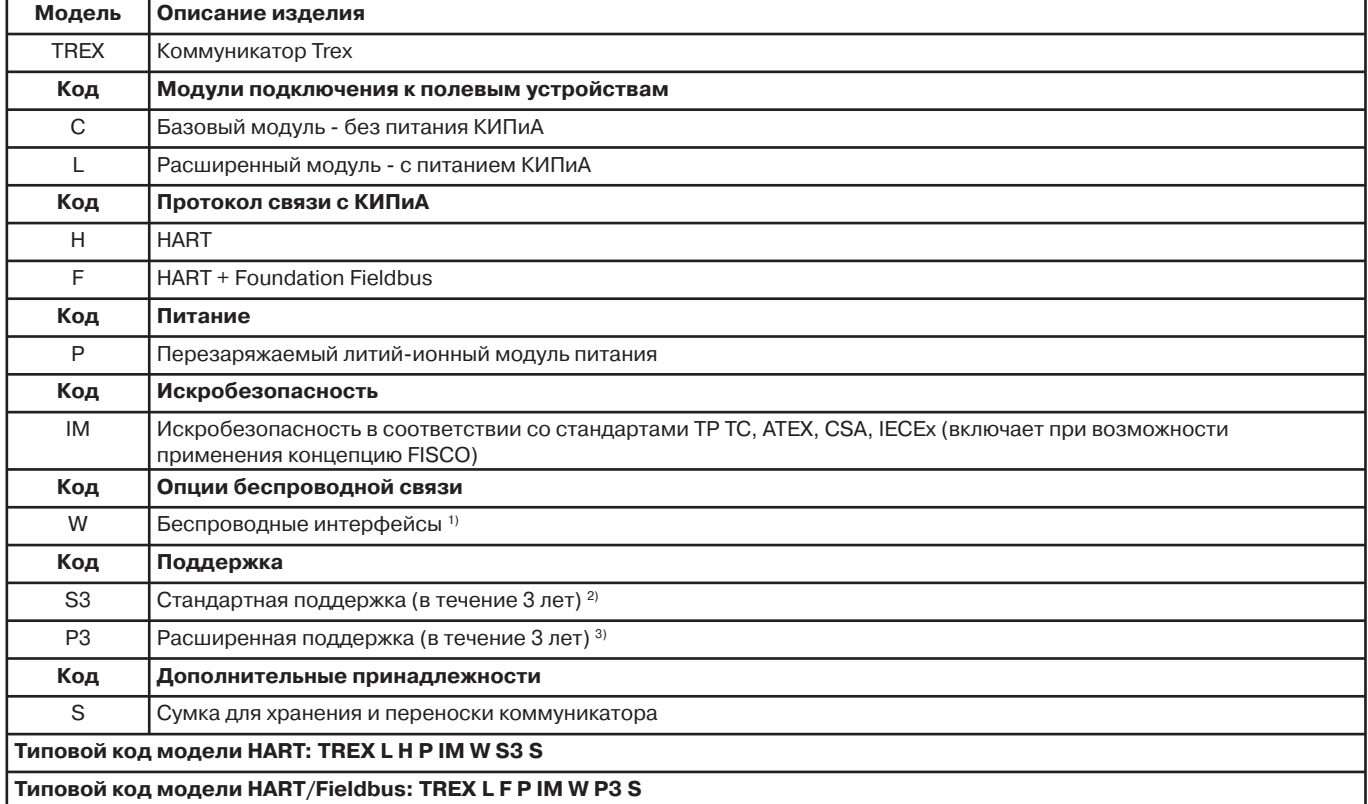

<sup>1)</sup> Обеспечивает обмен данными с ПК по протоколам Bluetooth, Wi-Fi и NFC.<br><sup>2)</sup> Включает в себя:

- гарантию на заводские дефекты в течении 18 мес. со дня изготовления или 12 мес со дня ввода в эксплуатацию;

 - обновление программного обеспечения коммуникатора, приложений и описаний устройств DD в автоматическом режиме в течениe 3-х лет.

3) Включает в себя:

- гарантию на заводские дефекты в течении 3-х лет;

 - гарантию на случайные повреждения при эксплуатации в течении 3-х лет (покрывает попадание жидкости в изделие, падения, удары, повреждения, из-за скачков напряжения, повреждения экрана из-за падения, удара, перегорание предохранителя). Доступна раз в год;

 - обновление программного обеспечения коммуникатора, приложений и описаний устройств DD в автоматическом режиме в течение 3-х лет.

### **СПИСОК ЗАПАСНЫХ ПРИНАДЛЕЖНОСТЕЙ К КОММУНИКАТОРУ TREX**

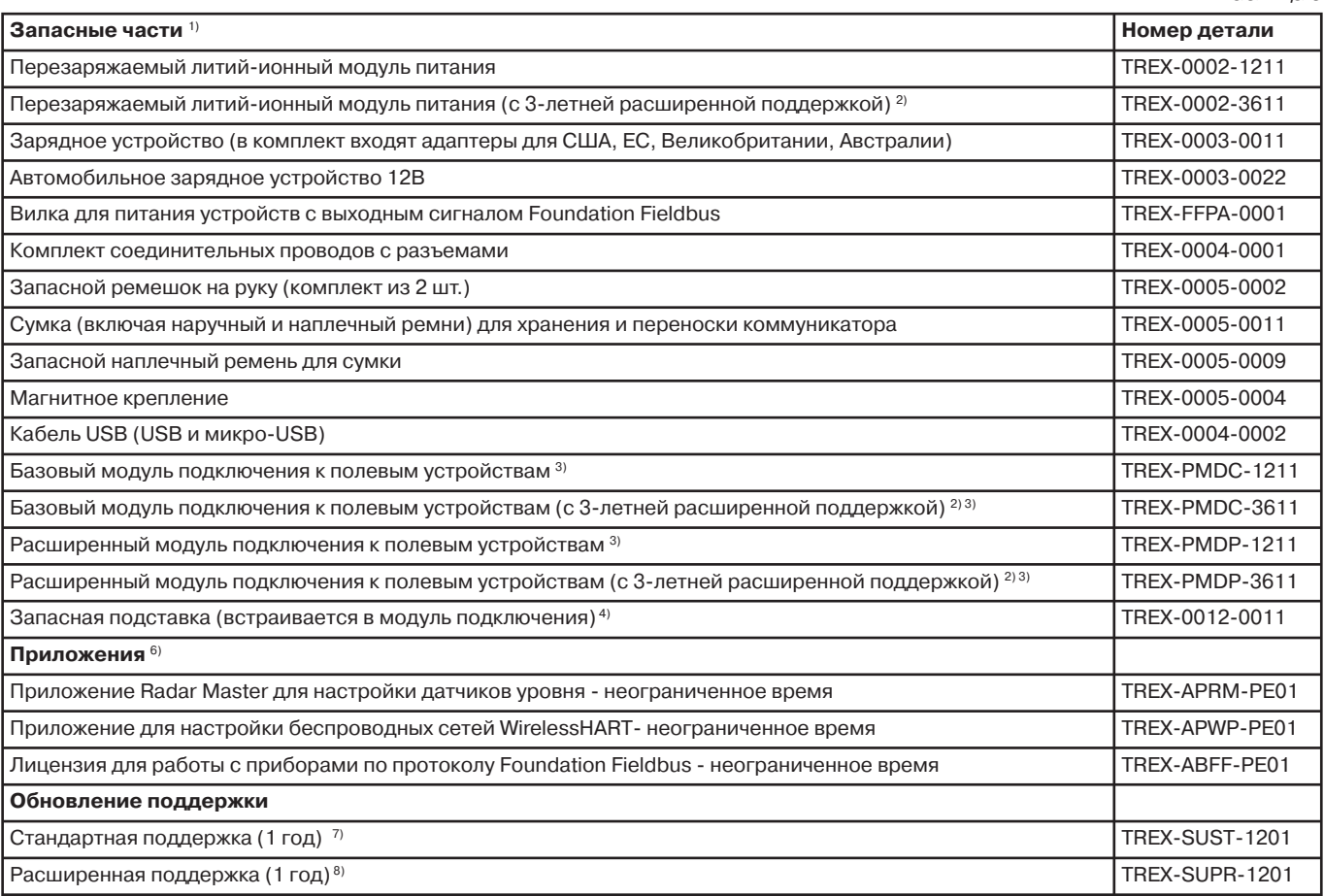

1) Включает гарантию 1 год на производственные дефекты, если не указано иное.

<sup>2)</sup> Включает расширенную гарантию при случайном повреждении или производственных дефектах в течение 3-х лет.

3) Поставляется со встроенной подставкой.

4) Содержит встроенную подставку и прижимную планку для крепления подставки к коммуникатору.

<sup>5)</sup> DVD содержит ПО для установки приложения Upgrade Studio и электронную версию руководства по началу работы с коммуникатором и руководство пользователя.

6) Приложения и лицензии загружаются через приложение Upgrade Studio. На данный момент приложения заказываются только с вновь заказываемым коммуникатором.

 Скоро: возможность заказа приложений для ранее приобретенных Trex. Потребуется указать серийный номер коммуникатора, указанный внизу на этикетке рядом со светодиодами модуля питания.

7) Включает обновление программного обеспечения коммуникатора, приложений и описаний устройств DD в автоматическом режиме. Стандартная поддержка может приобретаться сроком на один год или три года. Требуемый срок указывается при заказе. Кроме того необходимо указать серийный номер коммуникатора, указанный внизу на этикетке рядом со светодиодами модуля питания. 8) Включает:

 - гарантию на случайные повреждения при эксплуатации (покрывает попадание жидкости в изделие, падения, удары, повреждения, из-за скачков напряжения, повреждения экрана из-за падения, удара, перегорание предохранителя). Доступна раз в год;

 - обновление программного обеспечения коммуникатора, приложений и описаний устройств DD в автоматическом режиме. Расширенная поддержка может приобретаться сроком на оин год или три года. Требуемый срок указывается при заказе. Кроме того необходимо указать серийный номер коммуникатора, указанный внизу на этикетке рядом со светодиодами модуля питания.

*Таблица 6*